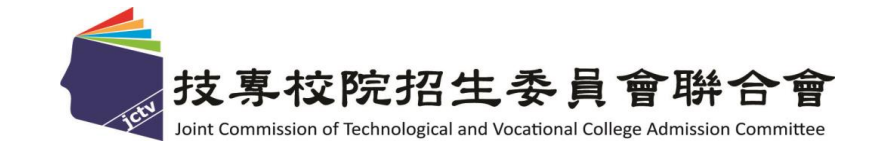

# **111**學年度四技二專甄選入學招生 第二階段報名系統**(**含學習歷程備審資料上傳作業**)** 演練操作流程說明

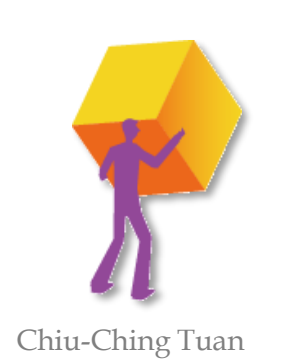

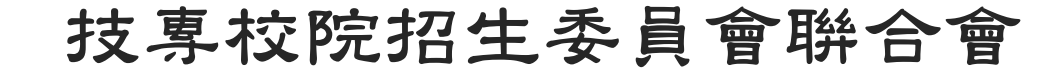

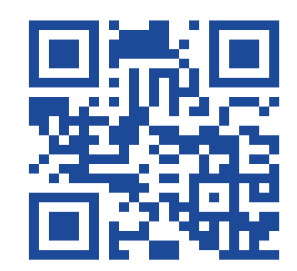

技 專 校 院 招 生 委 員 會 聯 合 會

#### **111-EP** ◆ 第二階段報名系統**(**含學習歷程備審資料上傳作業**)**演練網址

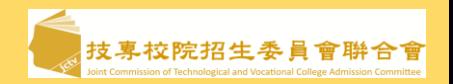

### 請於**111**年**1**月**6**日**(**四**)**起至**111**年**1**月**12**日**(**三**)**止

### 每日分兩場次,**8:10~13:00**為上午場、**13:10~18:00**為下午場, 進入下方網址,進行演練操作

# **https://test4.jctv.ntut.edu.tw/ugEPtest** 第二階段報名系統**(**含學習歷程備審資料上傳作業**)**演練網址**:**

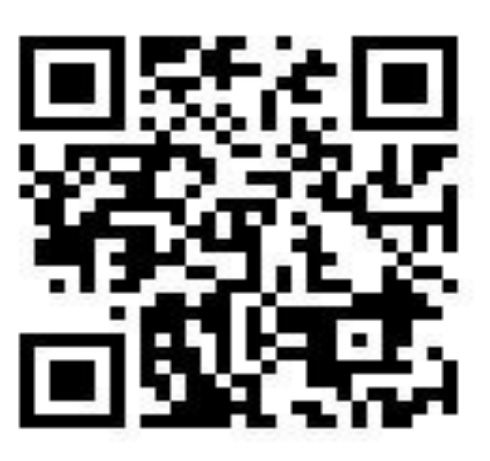

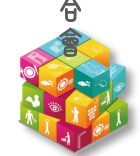

◆ 聯合會**111**學年度四技二專招生參採**EP**項目檔案試務作業流程

### ◆ 四技二專甄選入學考生第二階段甄試總體作業流程

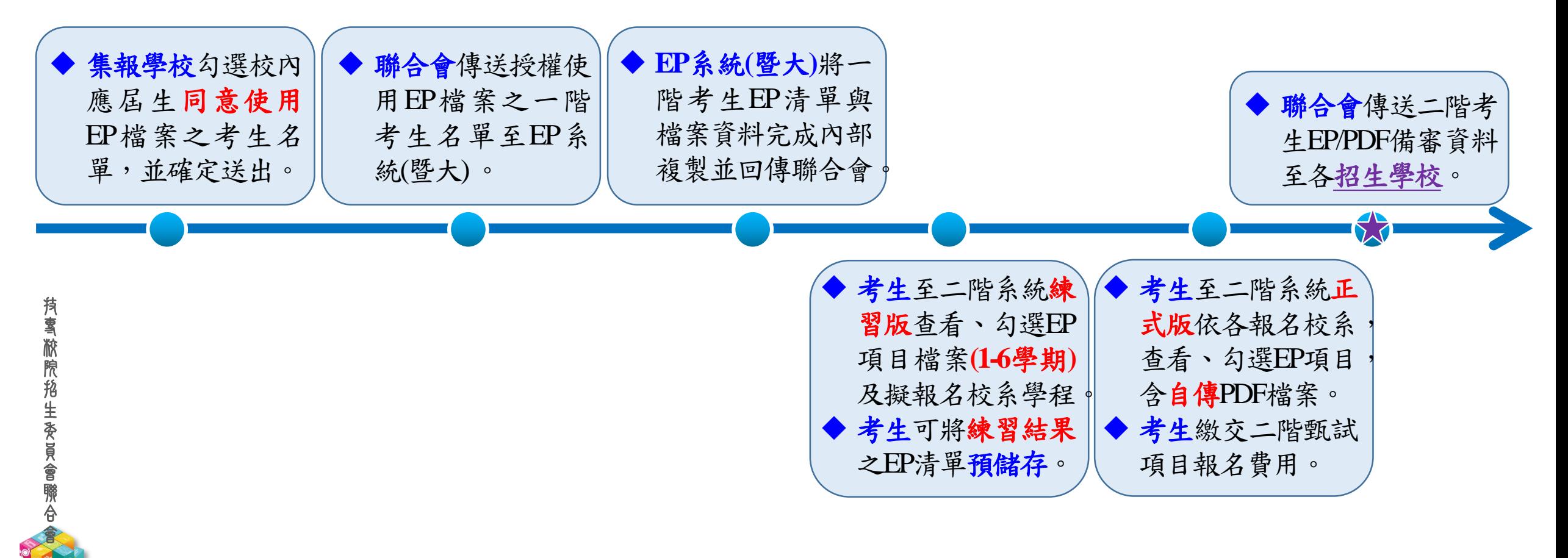

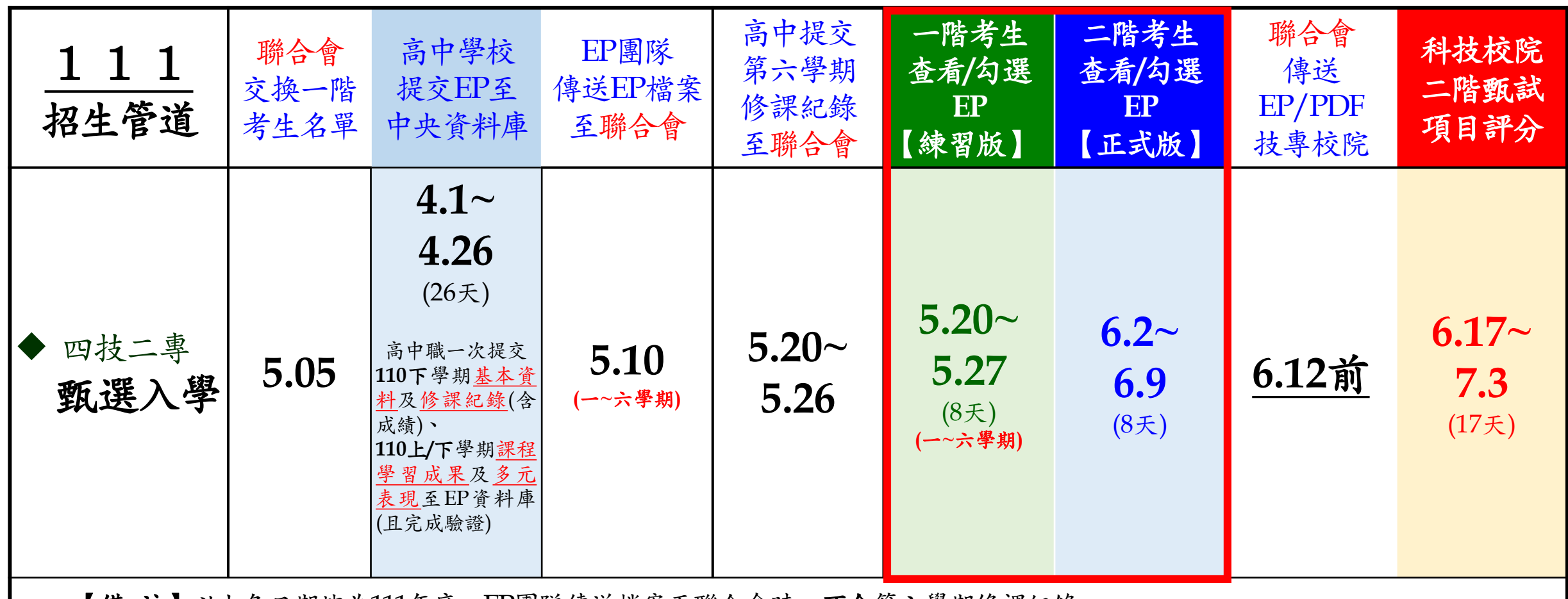

【備 註】以上各日期皆為111年度。EP團隊傳送檔案至聯合會時,不含第六學期修課紀錄。

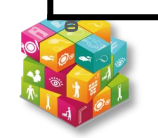

# 111學年度四技二專甄選入學招生各校系科(組)、學程分則(樣張

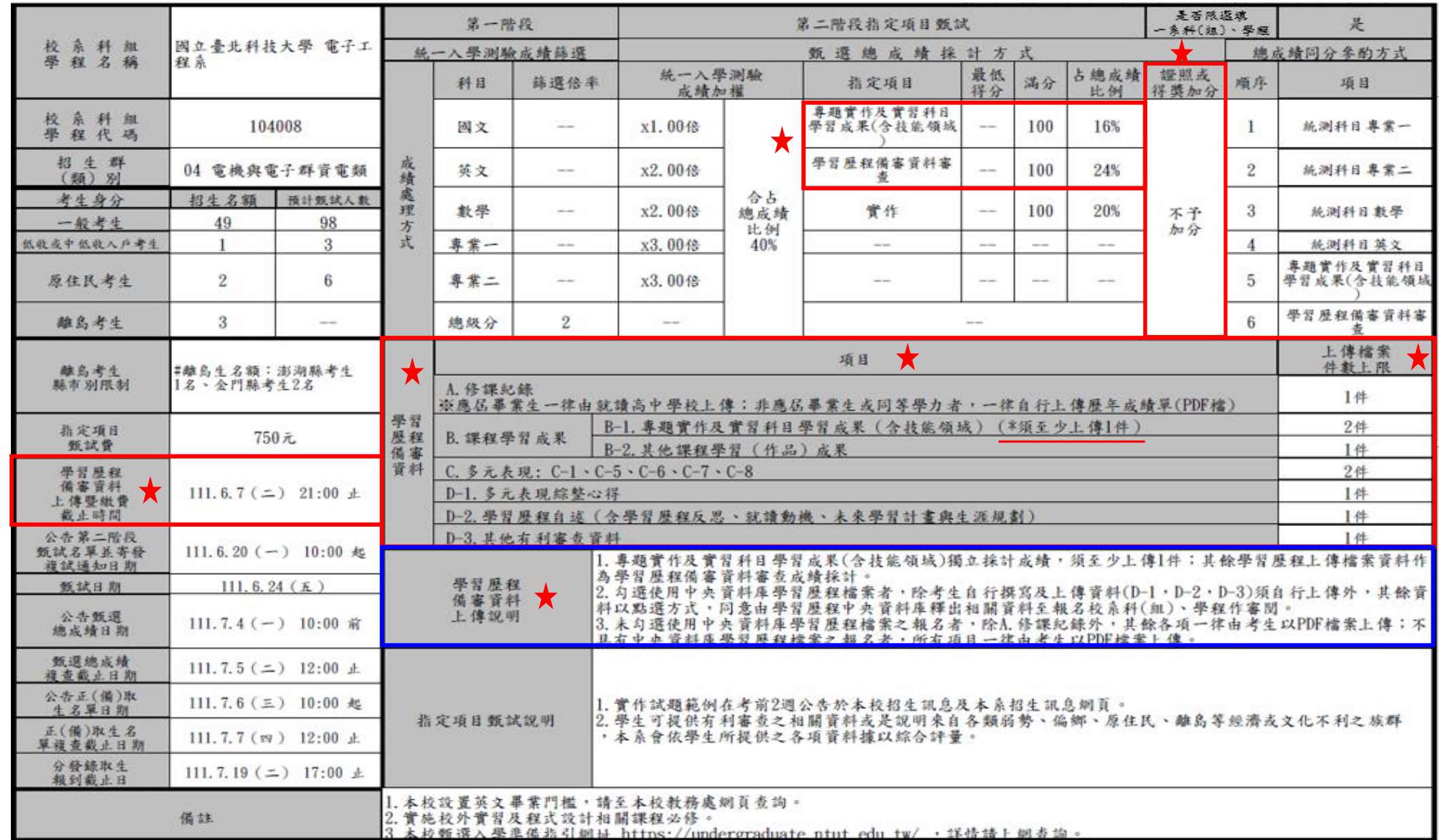

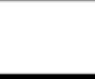

**111-EP**

會

◆ B.課程學習成果及C.多元表現~ EP項目檔案對照表 <

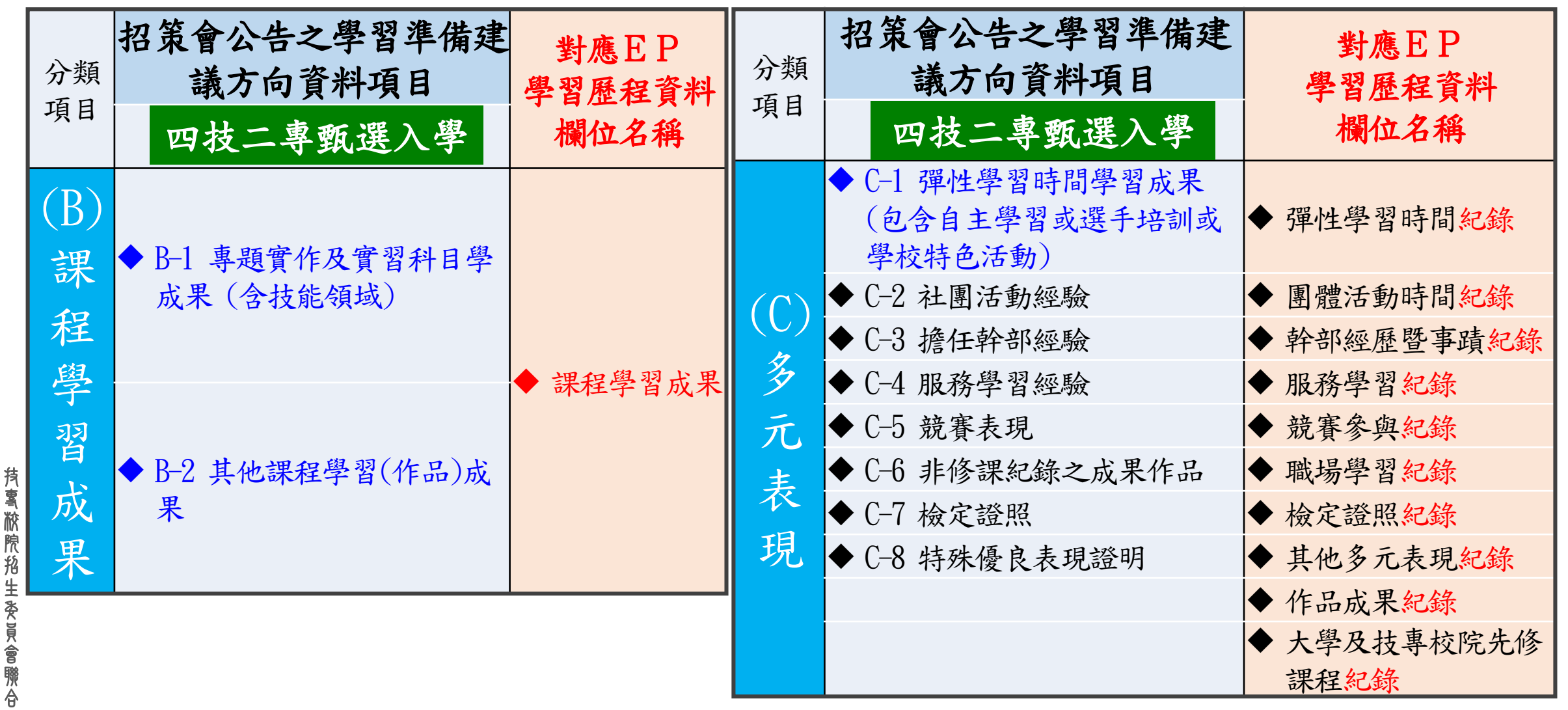

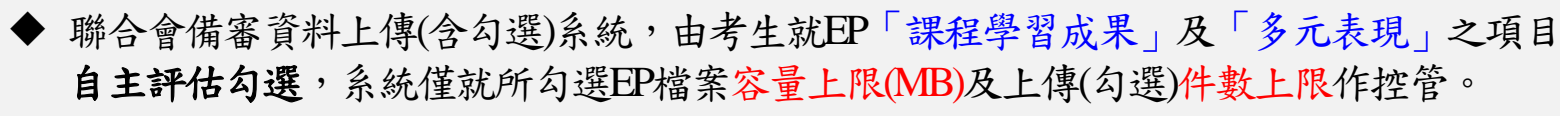

# **111-EP** ◆ 四技二專甄選入學二階甄試考生勾選 **EP**項目予上傳**PDF**之規範

【請參閱**111**學年度招生簡章公告為準】

| 考生 <u>使用模式</u> 身分別                                                        |             |        |       | 111學年度參加升學之應屆畢業生     | 非應屆生或            |                   |
|---------------------------------------------------------------------------|-------------|--------|-------|----------------------|------------------|-------------------|
|                                                                           |             |        |       | 選擇使用EP資料(1)          | 選擇不使用EP資料(2)     | 其他同等學力生(3)        |
|                                                                           |             | □1-5學期 |       | EP修課紀錄檔案 (學校上傳)      |                  | 考生自行上傳PDF檔        |
|                                                                           | A.修課紀錄      | □ 第6學期 |       | 由高中上傳 第6學期成績證明(PDF檔) |                  | (1 <sup>4</sup> ) |
|                                                                           | B.課程學習成果    |        | $B-1$ | EP項目檔案               | 考生自行上傳PDF檔       | 考生自行上傳PDF檔        |
|                                                                           |             |        | $B-2$ | (6+3件,依校系科組學程所訂件數上限) | (件數上限,依校系科組學程所訂) | (依校系規定之件數上限)      |
| C.多元表現                                                                    |             |        |       | EP項目檔案               | 考生自行上傳PDF檔       | 考生自行上傳PDF檔        |
|                                                                           |             |        |       | (10件,依校系科組學程所訂件數上限)  | (件數上限,依校系科組學程所訂) | (依校系規定之件數上限)      |
| D.                                                                        | D-1多元表現綜整心得 |        |       | 考生自行上傳PDF檔(1件)       |                  |                   |
|                                                                           | D-2學習歷程自述   |        |       | 考生自行上傳PDF檔(1件)       | 全體考生             |                   |
|                                                                           | D-3其他有利審查資料 |        |       |                      | 考生自行上傳PDF檔(1件)   | 作業                |
| ▶證照或得獎加分                                                                  |             |        |       |                      | 考生自行上傳PDF檔(1件)   | 致                 |
| 使用EP及未使用EP之全體考生,皆依據報名校系所採計之「件數」為上限。<br>每一件文件檔案容量上限皆為4MB,惟未使用EP考生無法上傳影音檔案。 |             |        |       |                      |                  |                   |

B-1專題實作及實習科目學習成果(含技能領域)(\*須至少上傳1件); B-2其他課程學習(作品)成果

技 專 校 院 招 生 委 員 會 聯 合 會

#### **111-EP** 入口識別資料之系統使用安全及對應使用模式

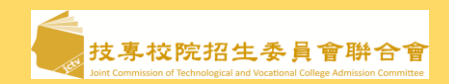

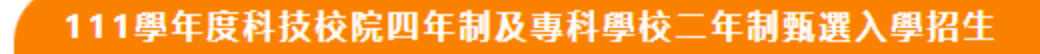

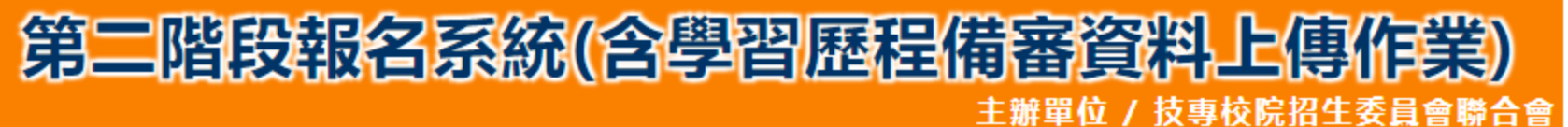

本會網路系統維護時間為每日17:00~17:30,請儘量避免於該時段作業。為避免操作本系統時發生錯誤,建議使用Chrome瀏覽器的無痕視窗,最佳瀏覽解析度為 1024 \* 768。

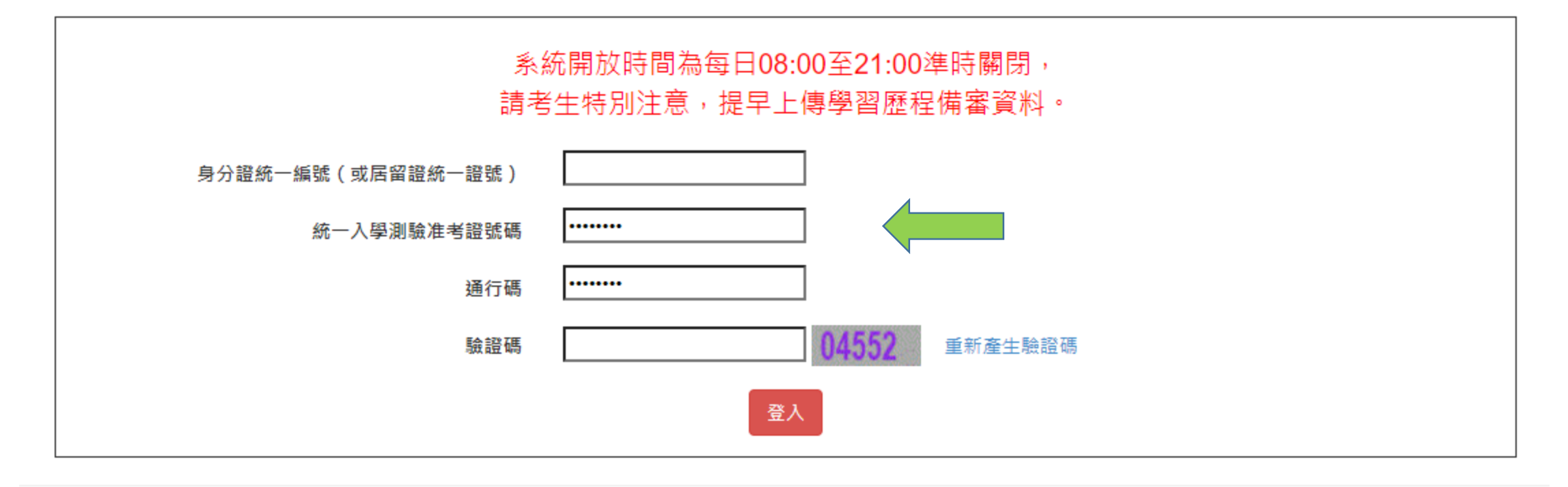

技専校院招生委員會聯合會 106344臺北市大安區忠孝東路三段1號(國立臺北科技大學億光大樓5樓) TEL:02-2772-5333 FAX:02-2773-1655 E-mail:caac@ntut.edu.tw

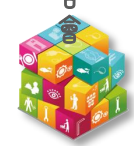

#### **111-EP** 使用模式確認及上傳清單狀態、截止日期提示之友善管理

技 專 校 院 招 生 委 員 會 聯 合 會

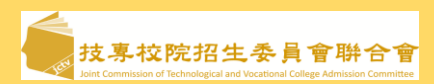

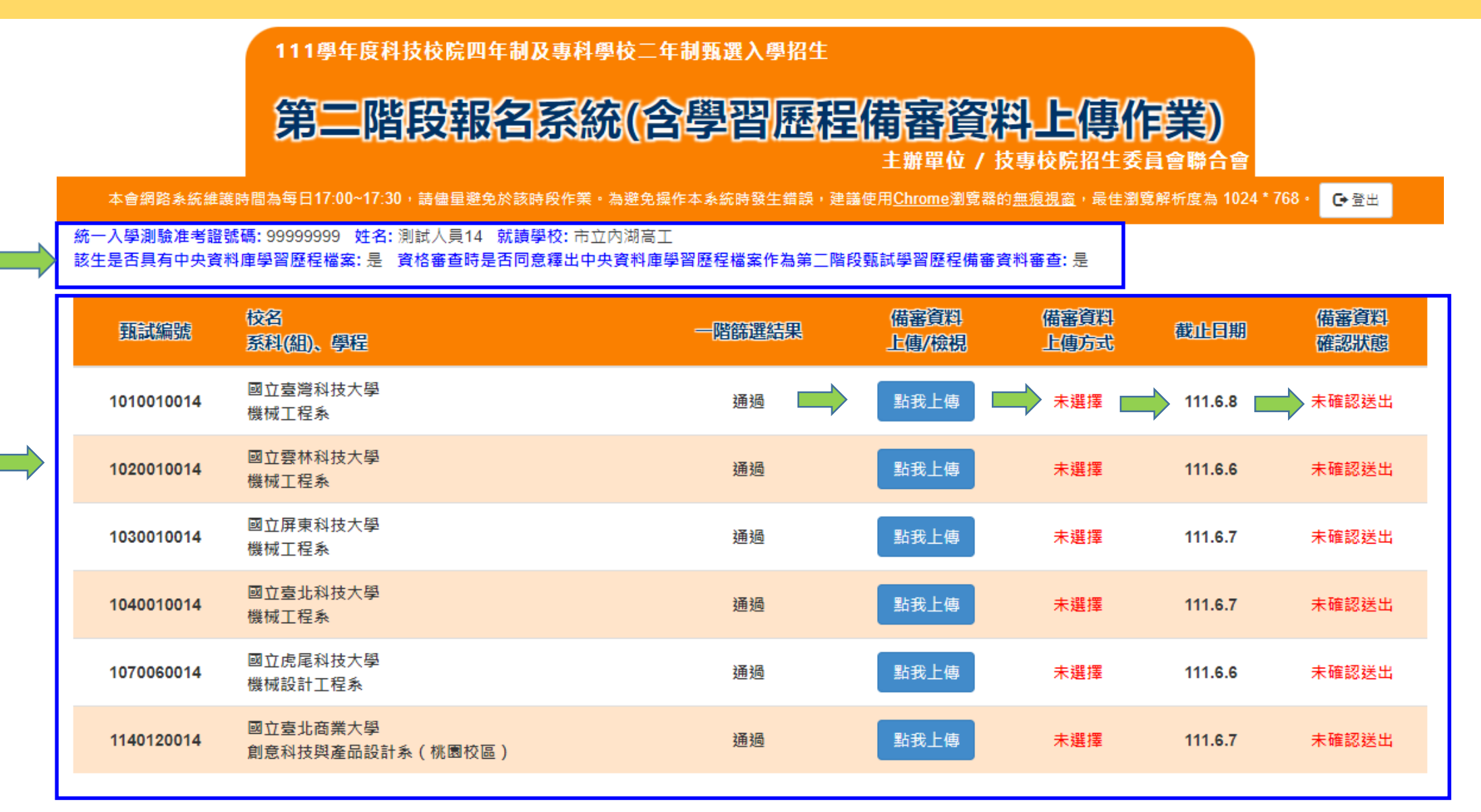

技専校院招生委員會聯合會 106344臺北市大安區忠孝東路三段1號(國立臺北科技大學億光大樓5樓) TEL : 02-2772-5333 FAX : 02-2773-1655 E-mail : caac@ntut.edu.tw

**9**

 $Q$ 

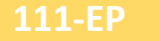

### 上傳身分別(1)上傳選擇模式重複確認機制

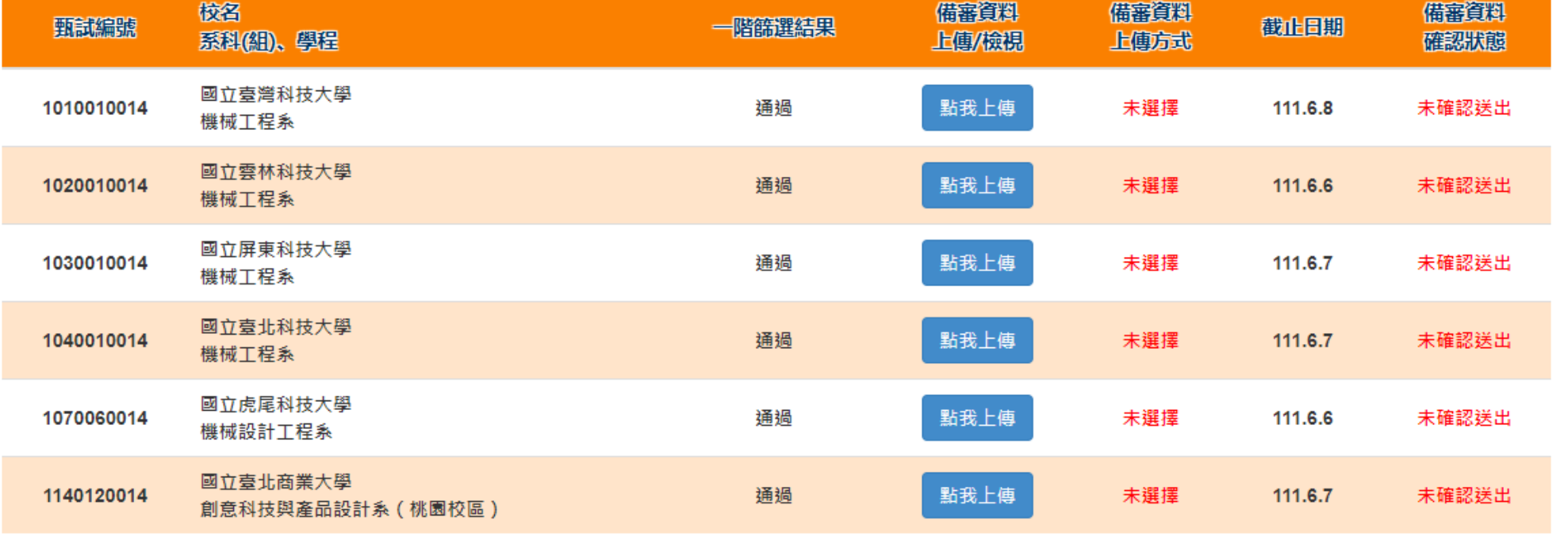

#### 101001-國立臺灣科技大學-機械工程系

選擇學習歷程備審資料上傳方式 本人已審慎考慮上傳模式一經確定送出後,即不得再更改,上傳系統將依本人選擇上傳模式,收集學習歷程備審資料。 ◎ 選擇 勾選中央資料庫學習歷程檔案 ○ 選擇 自行上傳PDF檔案 通行碼 ……… 確認

支專校院招生委員會聨合會

**10**

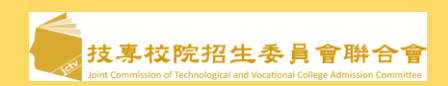

**11**

11

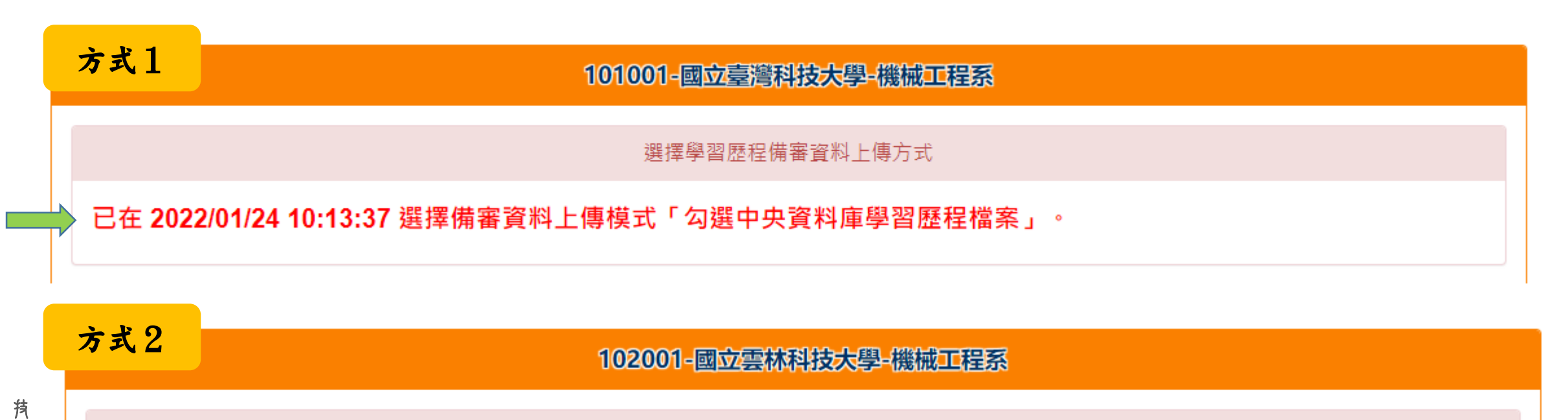

選擇學習歷程備審資料上傳方式

已在 2022/01/24 10:13:47 選擇備審資料上傳模式「自行上傳PDF檔案」。

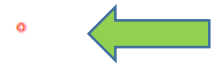

依考生上傳模式選擇意願,不同校系學程可有不同方式

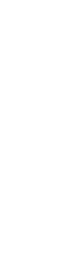

專 校 院 招 生 委 員 會 聯 合 會

# 111學年度四技二專甄選入學招生各校系科(組)、學程分則(樣張

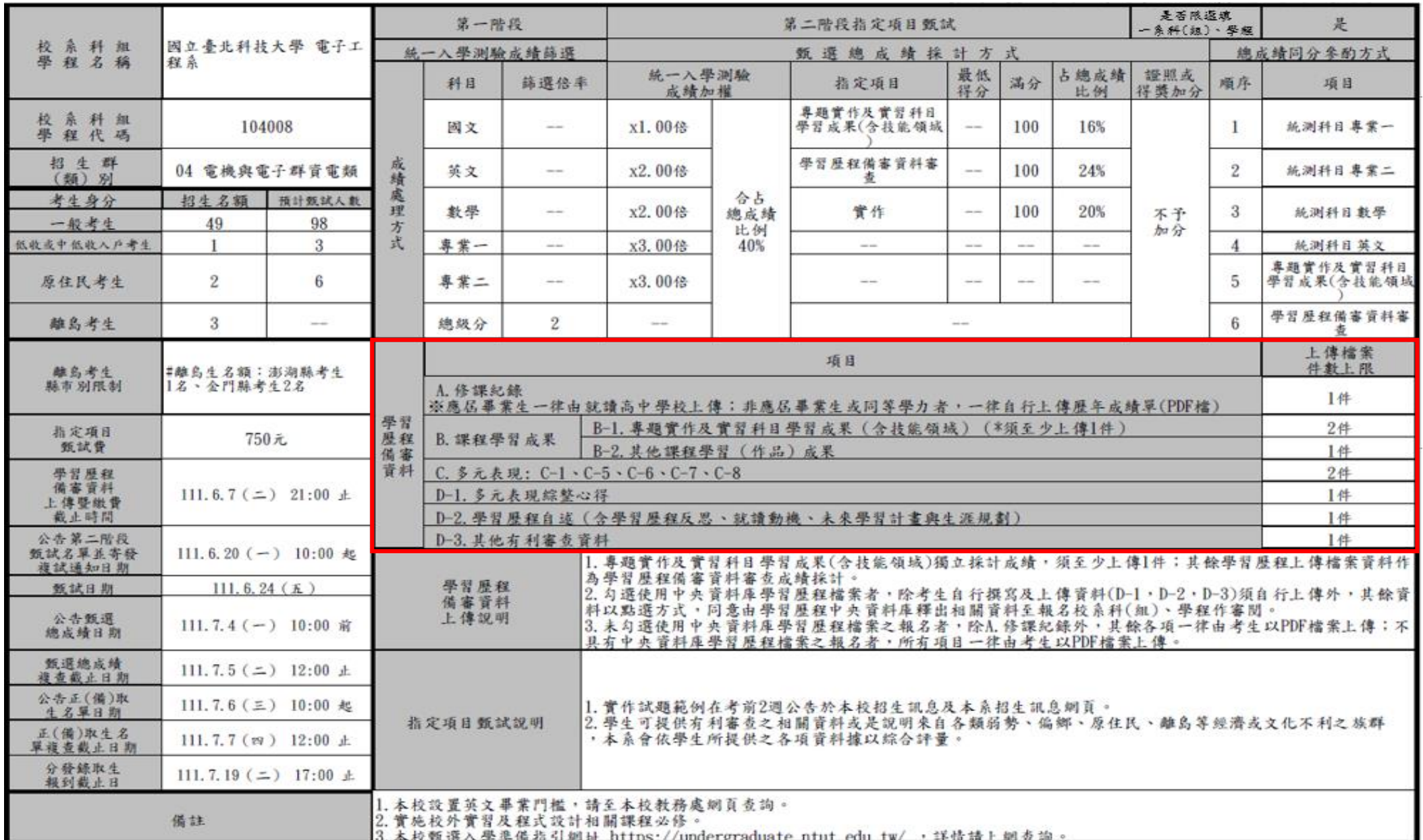

上傳程序嵌入校系甄選辦法項目及件數上限,由A-D項(證照)上往下層層檢核,一路到底確認檔案完整及上傳

A.修課紀錄

技 專 校 院 招 生 委 員 會 聯 合 會

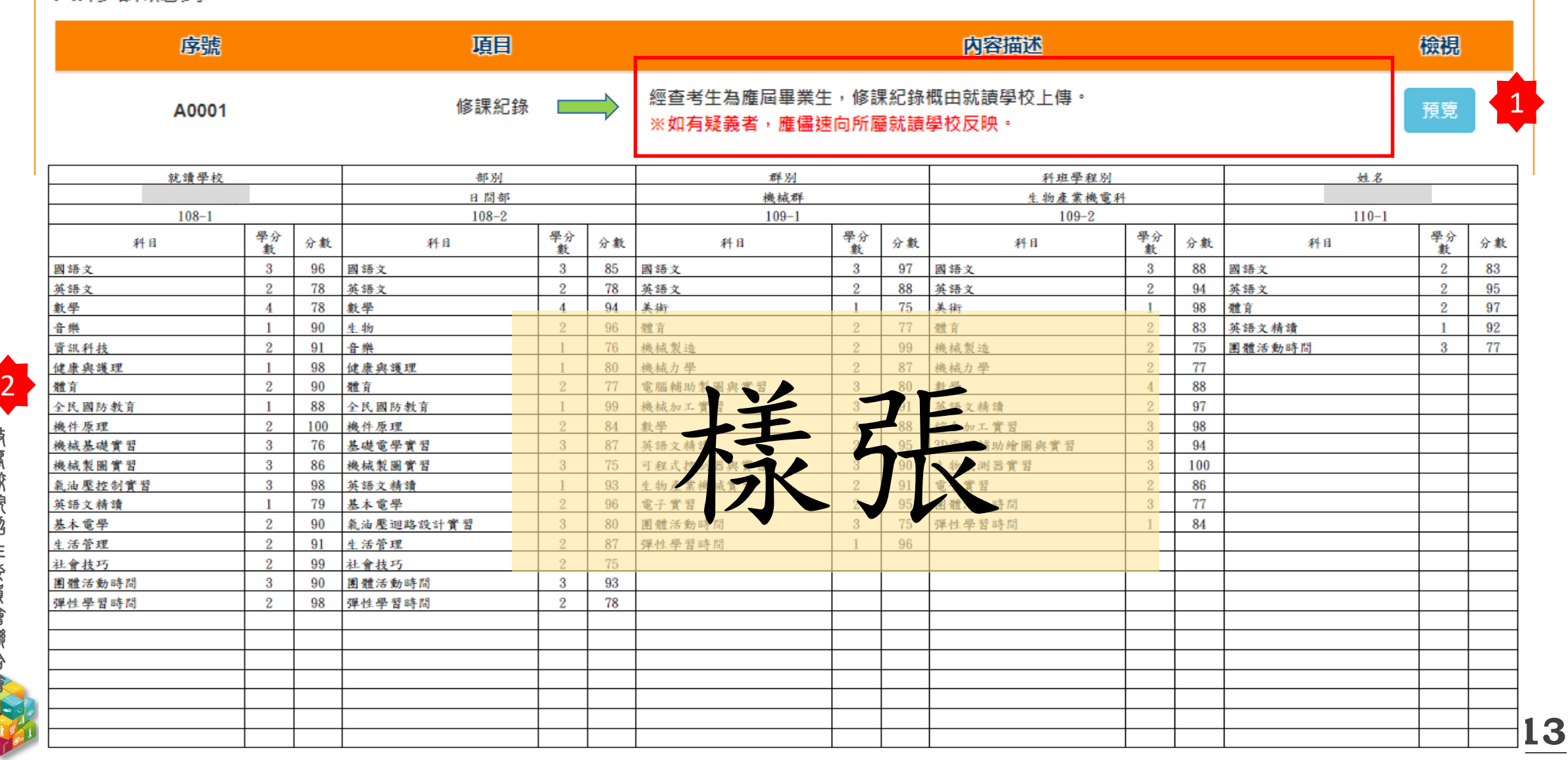

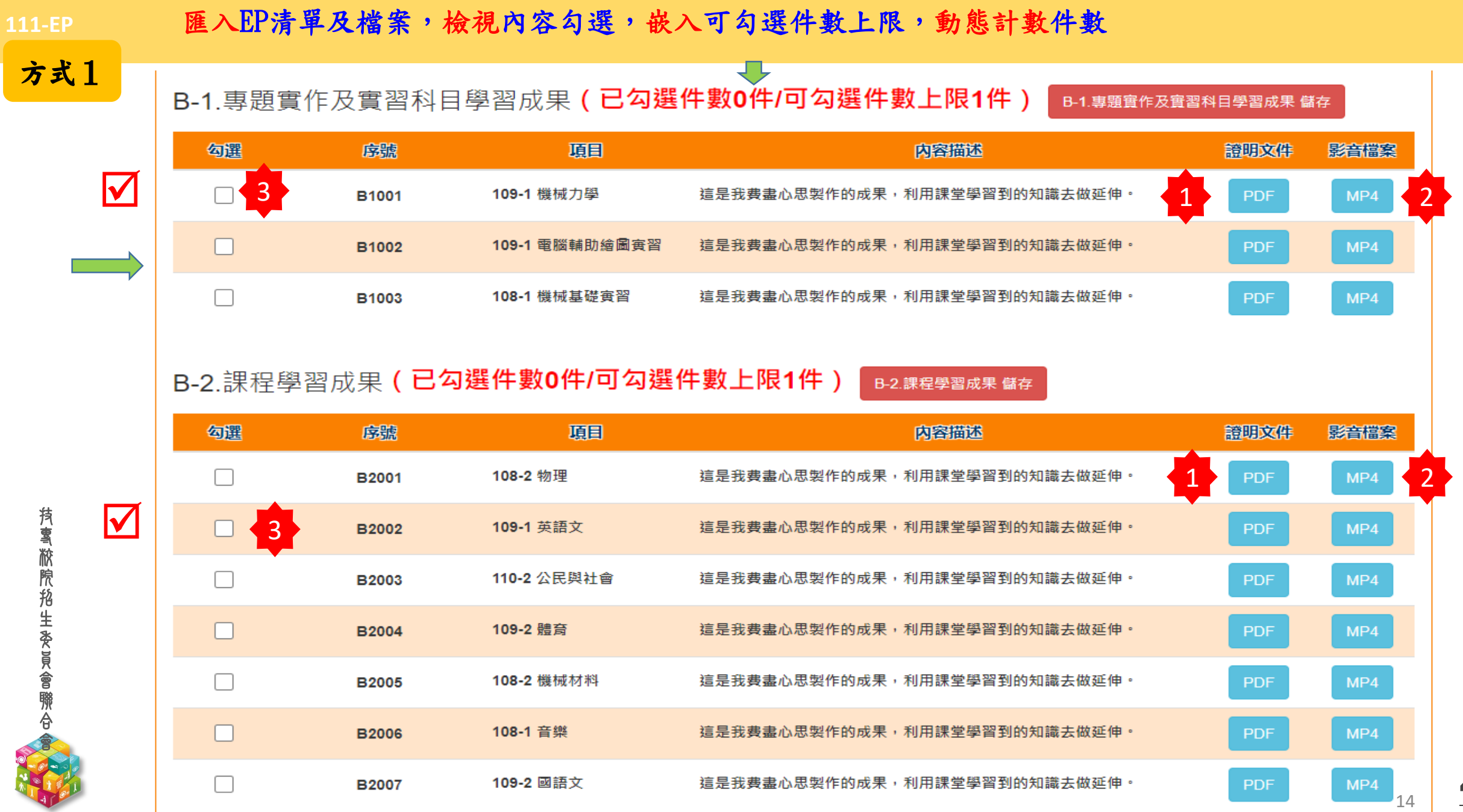

校 院 招 生 委 員 會 聯 合

技 專 校 院 招 生 委 員 會 聯 合 會 驗證:匯入EP清單及檔案,檢視內容勾選,嵌入可勾選件數上限,動態計數件數

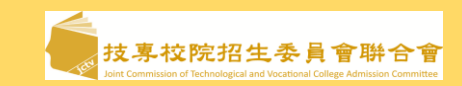

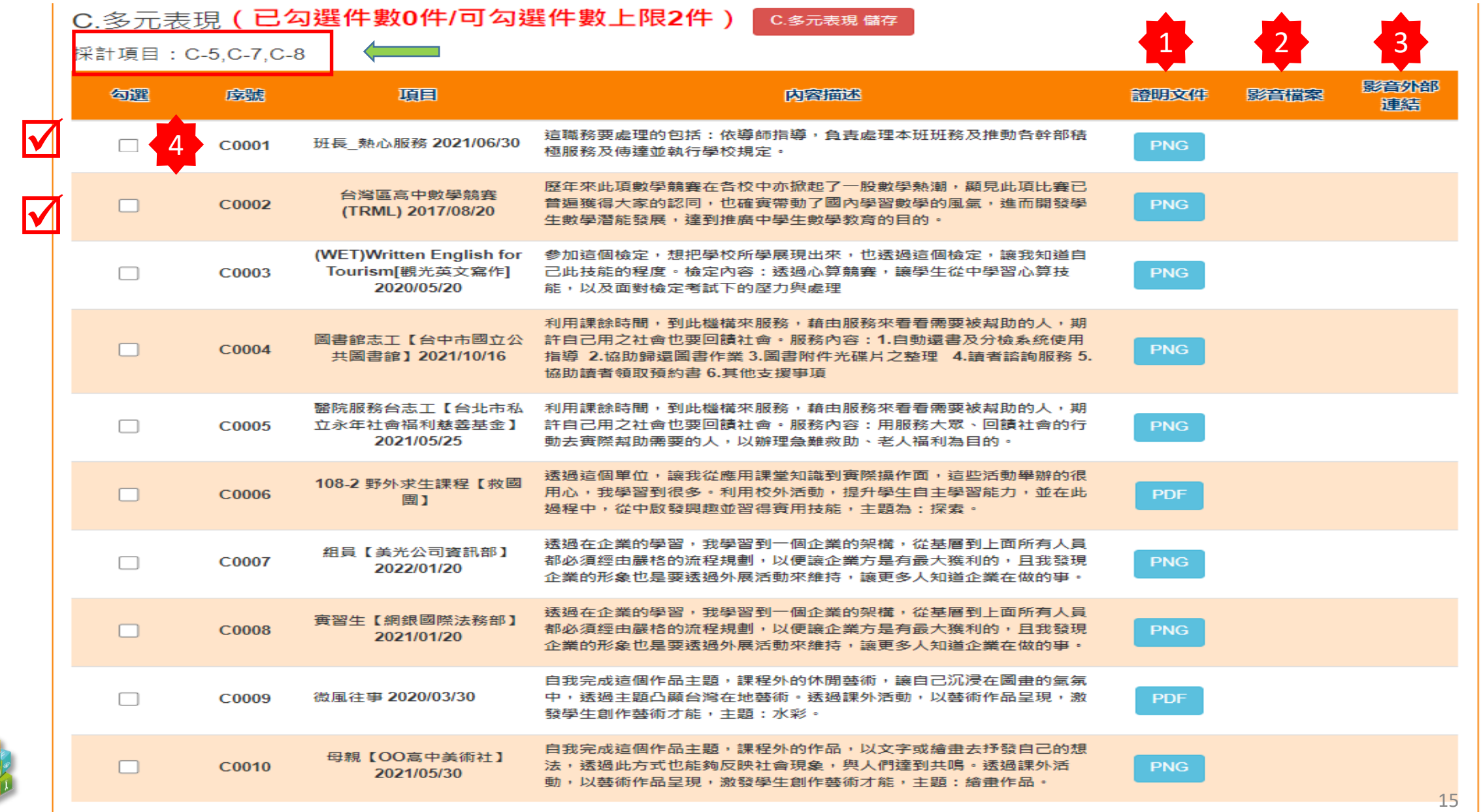

### 111-E 上傳身分別(1)上傳模式確認宣告,選擇「自行上傳PDF檔案」,提示檔案格式及依校系所訂件數上限之檔案大小

![](_page_15_Figure_1.jpeg)

### 自行撰寫及上傳資料

![](_page_16_Picture_1.jpeg)

# 自行撰寫及上傳資料

D-1.多元表現綜整心得

技專校院招生委員會聯合會

**持 喜 敝 院 掐 生 委 員 會 聯 合** 

![](_page_16_Figure_4.jpeg)

技 專 校 院 招 生 委 員 會 聯 合 會

![](_page_17_Picture_1.jpeg)

![](_page_17_Figure_2.jpeg)

#### →考生完成上傳或勾選後,輸入驗證碼下載留存學習歷程備審資料上傳確認表,以為複查憑證。

![](_page_17_Figure_4.jpeg)

![](_page_18_Picture_0.jpeg)

![](_page_18_Figure_1.jpeg)

#### **111-EP** 確認送出後,備審資料確認狀態顯示已確認送出,不得再修改

![](_page_19_Picture_1.jpeg)

**20**

 $20$ 

111學年度科技校院四年制及專科學校二年制甄選入學招生

#### 第二階段報名系統(含學習歷程備審資料上傳作業) 主辦單位 / 技專校院招生委員會聯合會

本會網路系統維護時間為每日17:00~17:30,請儘量避免於該時段作業・為避免操作本系統時發生錯誤,建議使用<u>Chrome</u>瀏覽器的<u>無痕視窗</u>,最佳瀏覽解析度為 1024 \* 768 。 <mark>〔◆登出</mark>

統一入學測驗准考證號碼: 99999999 姓名: 測試人員14 就讀學校: 市立內湖高工

該生是否具有中央資料庫學習歷程檔案: 是 資格審查時是否同意釋出中央資料庫學習歷程檔案作為第二階段甄試學習歷程備審資料審查: 是

![](_page_19_Picture_84.jpeg)

![](_page_19_Figure_8.jpeg)

![](_page_19_Picture_9.jpeg)

![](_page_20_Picture_0.jpeg)

#### 惠請老師協助提醒每位演練的同學,

就當次操作之意見回饋作簡易問卷調查,

採上網填報**Google**表單以利本會彙整後得**"**修正、改善及優化**"**此系統**GUI**。

**Google表單連結** <https://forms.gle/p57eDy7yow5ZmJbP9>

![](_page_20_Picture_5.jpeg)

◆ 模擬演練問卷調查

![](_page_20_Picture_7.jpeg)

簡報元 敬請指教

![](_page_21_Picture_1.jpeg)

![](_page_21_Picture_2.jpeg)

![](_page_21_Picture_3.jpeg)